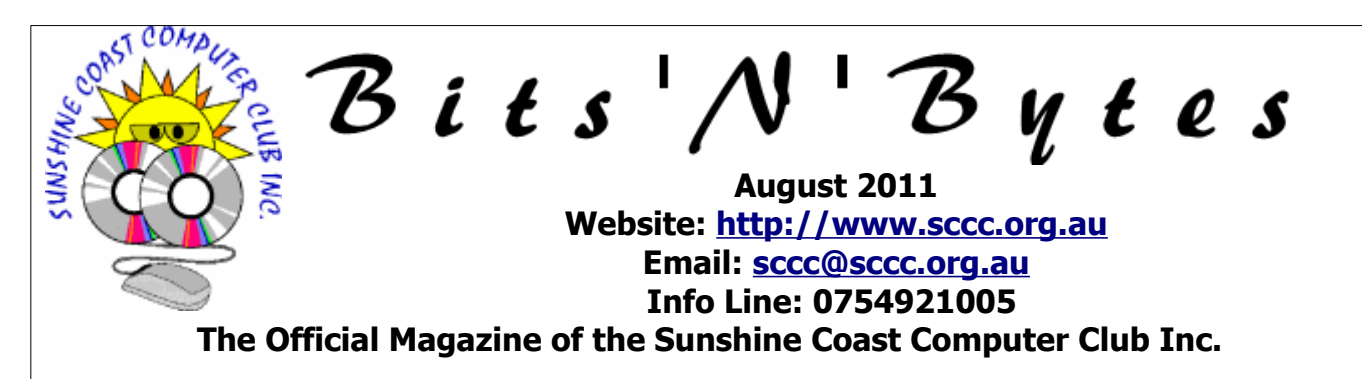

## **What's in this month's edition...**

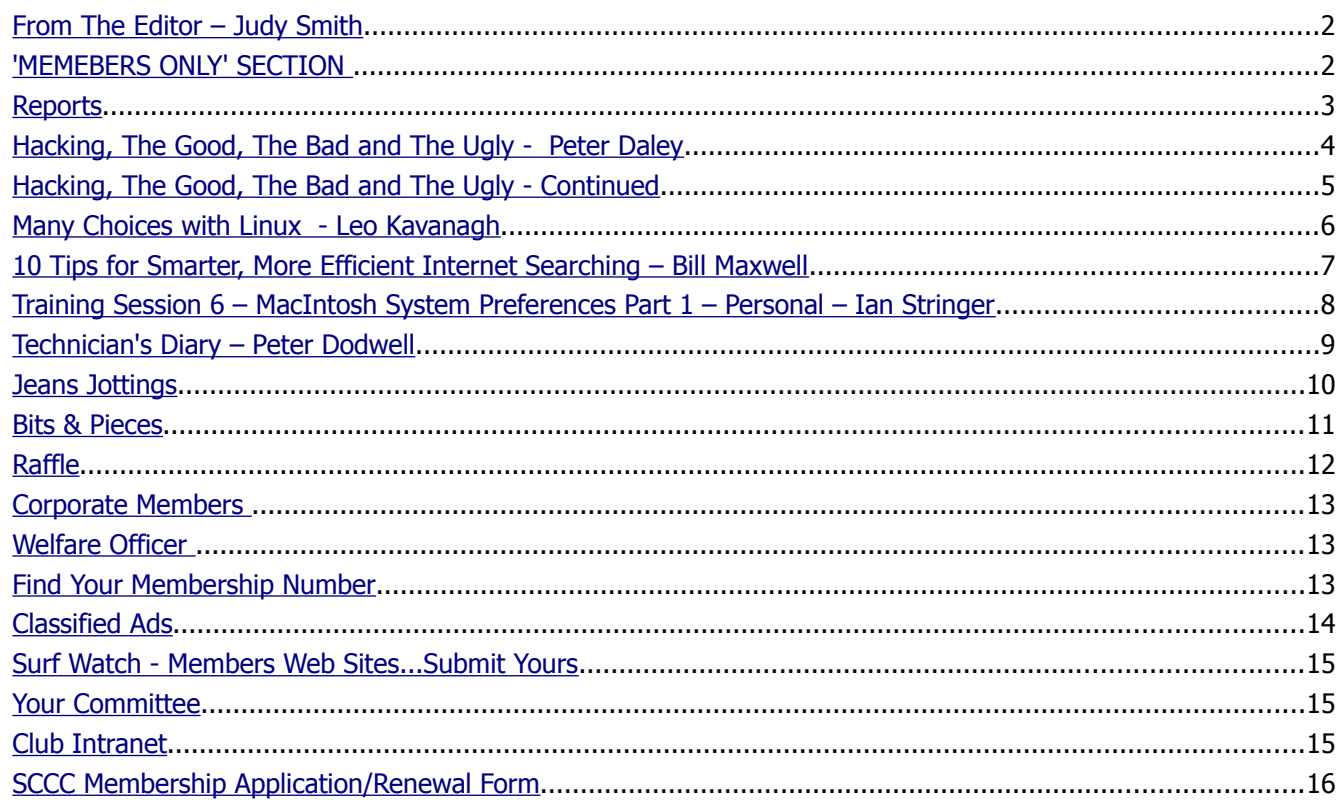

# **Whats On …... General Meeting – Saturday 6 August 2011 at Caloundra**

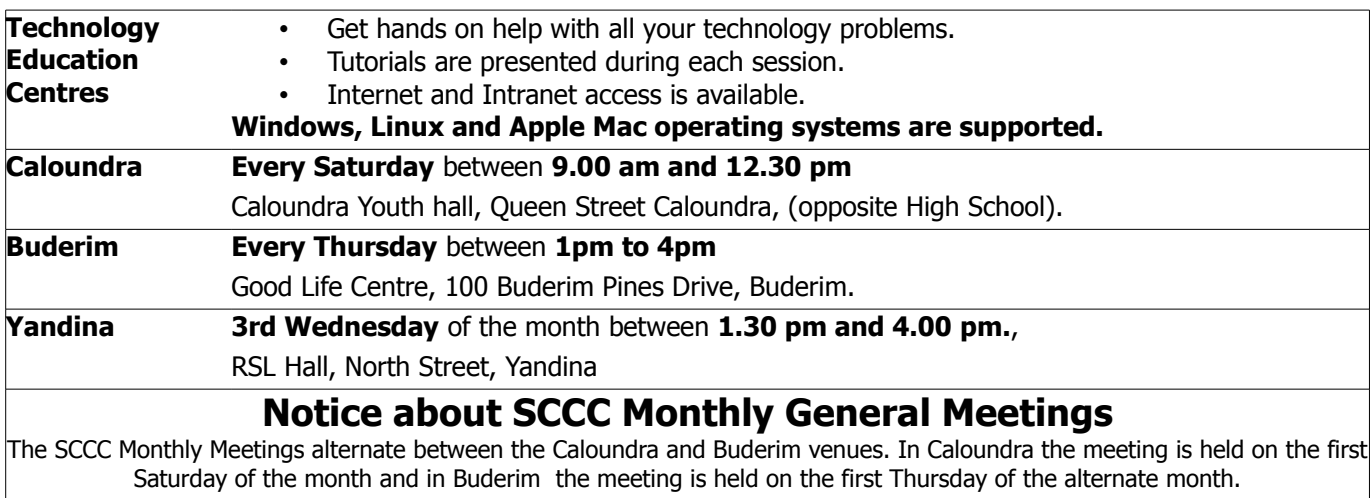

**The next SCCC Monthly Meeting will be at Caloundra on Saturday 6 August 2011.**

## <span id="page-1-1"></span>**From The Editor** – Judy Smith

Bits'N'Bytes is produced monthly from February to December each year.

**Contributions** for the newsletter are always welcome. Please send copy for the next issue to reach the editor as early as possible after the monthly meeting or by the deadline: 25 August 2011.

Email: [editor@sccc.org.au](mailto:editor@sccc.org.au%20) or Snail Mail: The Editor PO Box 384, Caloundra, Qld 4551.

#### **This magazine is created with OpenOffice and produced in printed form and also electronically in PDF format.**

**Copyright** - material in this newsletter may be copied in other publications provided that copyright rests with the Sunshine Coast Computer Club Inc., This permission is on condition that reference is made to SCCC (with original published date) in the reprinted item.

**Liability** - Although articles in this newsletter are checked for content, no warranty can be given for any loss resulting from the use of material in the newsletter. Articles and advertisements are printed in good faith and views and opinions are not necessarily those held by the club.

**SCCC Privacy Statement** - In joining the Sunshine Coast Computer Club please note that it is a club operated by volunteer members and operating within the community involving many activities relating to meetings, instructional and social functions for members and at times visitors.

This requires the keeping of a member data base and the publication of the names of new members. The Club guards the member data base as best as possible and does not publish member's addresses nor telephone numbers unless authorised.

At times photographs are taken at meetings and functions and are sometimes published. Should you have any problems relating to your personal privacy which arises or is likely to arise, it is your duty and responsibility to advise the Club secretary in writing of the circumstances and requirements.

**What's on Bulletin -** What's On Bulletins are sent once a week, generally on a Monday afternoon, to all members who have provided the Club with their email address. These bulletins give details of up-coming tutorials and topics to be covered at the various meeting venues. You will also find items of interest and club announcements in these bulletins.

**Membership Cards for Collection -** Membership cards for those members who joined or renewed membership for the month ending 20 July 2011 are available for collection at Caloundra and Buderim meetings. Cards that have not been collected in the previous twelve months are also available.

Note - Membership cards show the next renewal date of membership.

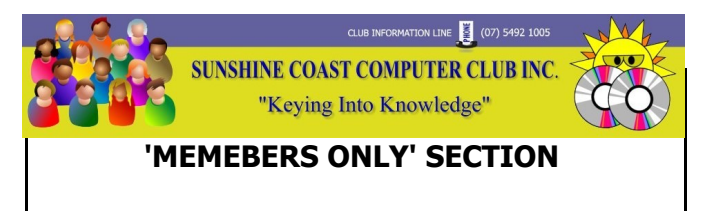

<span id="page-1-0"></span>An update of the SCCC Web site has been going on over the last few months.

The new **SCCC Members Only Section** is now open on the website.

Currently available is access to Open Office tutorials, Macintosh tutorials, Linux 2788 tutorials as well as lots of useful Windows PC resource links.

Over the next few weeks the Club will be opening the Members Forum where members can request advice on a range of topics from other members or contribute advice on a range of topics.

To access the 'Members Only' areas of the website Members will need to register their name, email and a unique username. Members will then be emailed a unique and secure password (only you will know) which can be changed by you at anytime within the Members area. Members will need to allow 24 to 72 hours to be manually approved for 'Members Only' access. This is to ensure Club members only are granted access.

#### Enter the link

<http://sccc.org.au/membership/membership-signup>into your browser and follow the instructions to get started.

If members have any trouble come into the Caloundra Club on a Saturday and Jay Le Boutillier will be available to help you between 9.00am and 9.30am. If unable to attend a Caloundra meeting, send an email to [sccc@internode.on.net](mailto:sccc@internode.on.net) and explain your problem or telephone the Club Information Line – 5492 1005 (Leave message if the call is not answered).

### <span id="page-2-1"></span><span id="page-2-0"></span>**Reports**

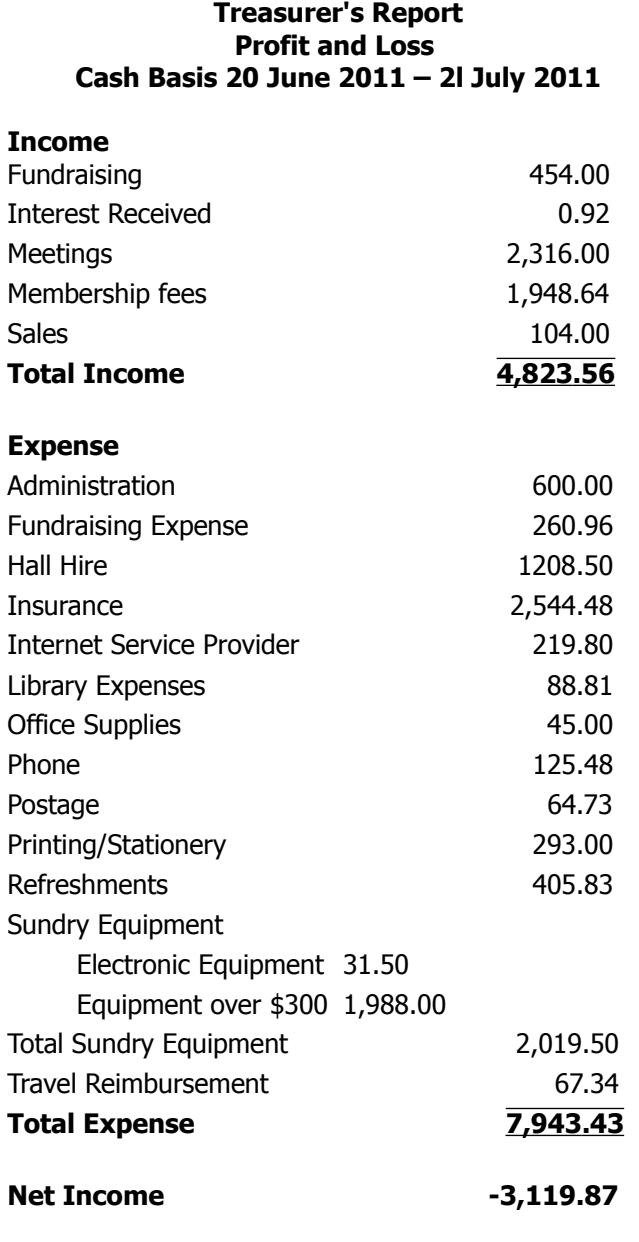

**Minutes of the Sunshine Coast Computer Club Monthly Meeting Held at the Goodlife Centre 100 Buderim Pines Drive Buderim 7 July 2011**

**Meeting Commenced** Heather Atkinson declared the meeting open at 3.00pm, and said how exited she was about the new changes at Buderim, it was great to have a separate room for the tutorials, but there was still a little more fine tuning needed in the other room.

**Apologies:** Peter Daley, Leo Kavanagh, Peter Dodwell, Don Wallace, Ian Smyth, Andrew Hadland.

**Minutes of Previous Meeting: No Business arising** from the previous months minutes.

Motion proposed by Ian Hay that the previous months minutes be accepted was Seconded by Denise King. **CARRIED**

**New Members:** Heather Bayzand, Dennis Blackmore, Betty Bone, Bernardine Devereux, Barbara Halversen, Jean Maley, Steve Murray, Yvonne Norman.

**Treasurers Report:** Heather presented the Treasurers report for period 21/05/11 to 20/06/11as published in this month's Bits'N'Bytes.

Judy Smith proposed that the Treasurer's report be accepted, this was Seconded by Jean Lear. **CARRIE**D

The Treasurers Report is published each month in the club's magazine, but any members wanting a more detailed report may request this from our treasurer Leo Kavanagh.

**General Business:** Heather said that while the new arrangements at Buderim were excellent, there were still some improvements to be made and invited members to make suggestions. Phyllis Frasa suggested we had printed cards denoting what was on in each room, but Heather said that there is always a copy of what's on, at the signing in table, in addition members receive a bulletin each week with a time table, denoting times of tutorials and the rooms in which they are being held. Denise King suggested that people enter the tutorial room from the other door, to avoid walking in front of the screen and that the screen was too low. Heather said she was considering repositioning the screen to the opposite end of the room and using our own screen which is much bigger. In the big room, the computers will be arranged in 2 rows, but we need to buy more mats to cover the cables. And the tea and coffee area needs to be rearranged. As there were no more suggestions or business, Heather brought the meeting to a close.

#### **Marie McGregor (Secretary)**

## <span id="page-3-0"></span>**Hacking, The Good, The Bad and The Ugly - Peter Daley**

Hacking as an activity is now wide spread and International, as our society has become more and more dependent on everything being controlled by computers. Hacking has become a much more influential activity for the good, the bad and the ugly in our society.

#### I know the media constantly portrays hacking as an evil activity, but I quote from Wikipedia here, a hacker is by definition, **"A person who enjoys exploring the details of programmable systems and stretching their capabilities, as opposed to most users, who prefer to learn only the minimum necessary."**

Our world wide infrastructure is so tied to computers that hacking can now be used as a powerful tool for intelligence, construction or destruction of our industrial or communications infrastructure. Western countries complain about the Chinese, or the Russians hacking their systems. The West have their own special unites dedicated to hacking Russian, and Chinese systems. They're all just as bad as each other, they are all constantly trying to break into each others sensitive systems. World wide, given an opportunity, any country will use hackers to gain an advantage, commercially, politically, or military. Corporations are constantly using hacking to improve their commercial advantage. The News of the World mobile phone hacking scandal is a good example of this. (Read my blog on mobile phone hacking here, [http://sccc.org.au/archives/1602\)](http://sccc.org.au/archives/1602)

Hackers have been trying to find ways to break chip based industrial control systems for years. It ended up that the West and Israel secret services handed them the information they needed to do this on a platter. This story would make a best seller, or a great movie. The West and Israelis wanted to stop the Iranian nuclear program, or at least slow it down. They went to the big industrial chip makers and got what was secret or proprietary back door information to control industrial chips. In this case, the industrial centrifuges that where being used by the Iranians to concentrate uranium for their nuclear programs. They then went away and developed a very effective virus called Stuxnet. It was released into the Iranian enrichment plant control systems and it did what is was designed to do, it destroyed large numbers of the Iranian centrifuges.

They were very pleased with themselves, and gave themselves a pat on the back. Job well done they thought. Except that now they had opened Pandora's box and provided what hackers have wanted for years, back door industrial chip information to enable them to make viruses, and Trojans to control, disrupt, or destroy industrial control systems. By back engineering the Stuxnet virus which now is in the wild, thanks to the West and the Israelis, any government, criminal group, corporation, or hacker with some skill can create their own variation on Stuxnet.

This means that previous viruses will look like child's play. This technology can potentially be used to shut down power plants (nuclear, coal or hydro), electricity grids, water supply systems. Also, industrial plants or anything using industrially control chips can be a targeted. There have already been instances where Stuxnet variations may have been used to shut down, or disrupt Nuclear power plants and other industrial systems in a number of countries. No one is admitting that Stuxnet or a variation may have been the cause of these mysterious shut downs, or disruptions to Nuclear power plants in the USA, or Japan recently.

Well there you have it, and we consider ourselves to be Intelligent. We're like children playing with fire.

Now we have hacker groups that are saying they are using their skills for the benefit of humanity by standing up to what they consider to be corporate imperialism. A splinter group of hacker group "Anonymous" have now focused on multinational Corporate food giant Monsanto.

Below is a text transcript of a video message they posted on the Internet, or you can watch the video at Youtube here. [http://www.youtube.com/watch?v=Q1A-](http://www.youtube.com/watch?v=Q1A-DYK4M4Q&feature=player_embedded)[DYK4M4Q&feature=player\\_embedded](http://www.youtube.com/watch?v=Q1A-DYK4M4Q&feature=player_embedded)

To the free-thinking citizens of the world:

Anonymous stands with the farmers and food organisations denouncing the practices of Monsanto We applaud the bravery of the organisations and citizens who are standing up to Monsanto, and we stand united with you against this oppressive corporate abuse. Monsanto is contaminating the world with chemicals and genetically modified food crops for profit while claiming to feed the hungry and protect the environment. Anonymous is everyone, anyone who can not stand injustice and decides to do something about it. We are all over the Earth and here to stay. To Monsanto, we demand you STOP the following:

- Contaminating the global food chain with GMO's.
- Intimidating small farmers with bullying and lawsuits.
- Propagating the use of destructive pesticides and herbicides across the globe.
- Using "Terminator Technology", which renders plants sterile. **Continued Page 5**

## <span id="page-4-0"></span>**Hacking, The Good, The Bad and The Ugly - Continued**

#### **Continued fro Page 4**

- Attempting to hijack UN climate change negotiations for your own fiscal benefit.
- Reducing farmland to desert through monoculture and the use of synthetic fertilisers.
- Inspiring suicides of hundreds of thousands of Indian farmers.
- Causing birth defects by continuing to produce the pesticide "Round-up"
- Attempting to bribe foreign officials
- Infiltrating anti-GMO groups

Monsanto, these crimes will not go unpunished. Anonymous will not spare you nor anyone in support of your oppressive illegal business practices.

AGRA, a great example:

In 2006, AGRA, Alliance for a Green Revolution in Africa, was established with funding from Bill Gates and The Rockefeller Foundation.

Among the other founding members of, AGRA, we find: Monsanto, Novartis, Sanofi-Aventis, GlaxoSmithKline, Procter and Gamble, Merck, Mosaic, Pfizer, Sumitomo Chemical and Yara. The fact that these corporations are either chemical or pharmaceutical manufacturers is no coincidence.

The people of the world see you, Monsanto.

Anonymous sees you.

#### Seeds of Opportunism,

Climate change offers these businesses a perfect excuse to prey on the poorest countries by swooping in to "rescue" the farmers and people with their GMO crops and chemical pesticides. These corporations eradicate the traditional ways of the country's agriculture for the sake of enormous profits.

The introduction of GMOs drastically affects a local farmers income, as the price of chemicals required for GMOs and seeds from Monsanto cripples the farmer's meagre profit margins.

There are even many cases of Monsanto suing small farmers after pollen from their GMO crops accidentally cross with the farmer's crops. Because Monsanto has a patent on their brand of seed, they claim the farmer is in violation of patent laws.

These disgusting and inhumane practices will not be tolerated. Anonymous urges all concerned citizens to stand up for these farmers, stand up for the future of your own food. Protest, organise, spread info to your friends!

Say no to poisons chemicals in your food

So no to GMO!

Say no to Monsanto!

We are Anonymous We are legion We do not forgive We do not forget Expect us

To back up their claims they provided these links.

Birth defects caused by Monsanto chemicals – [Here](http://www.huffingtonpost.com/2011/06/07/roundup-birth-defects-herbicide-regulators_n_872862.html) [http://www.huffingtonpost.com/2011/06/07/roundup](http://www.huffingtonpost.com/2011/06/07/roundup-birth-defects-herbicide-regulators_n_872862.html)[birth-defects-herbicide-regulators\\_n\\_872862.html](http://www.huffingtonpost.com/2011/06/07/roundup-birth-defects-herbicide-regulators_n_872862.html)

Monsanto hired mercenary Blackwater to infiltrate anti- $GMO$  groups  $-$  [Here](http://www.digitaljournal.com/article/297701#ixzz1HDZcVpoj) [http://www.digitaljournal.com/article/297701#ixzz1HDZ](http://www.digitaljournal.com/article/297701#ixzz1HDZcVpoj) [cVpoj](http://www.digitaljournal.com/article/297701#ixzz1HDZcVpoj)

Monsanto fined \$1.5m for bribery In Indonesia – [Here](http://news.bbc.co.uk/2/hi/business/4153635.stm) <http://news.bbc.co.uk/2/hi/business/4153635.stm>

Monsanto Accused of Attempt to Bribe Health Canada for rBGH (Posilac) Approval – [Here](http://www.ethicalinvesting.com/monsanto/news/10009.htm) [http://www.ethicalinvesting.com/monsanto/news/10009](http://www.ethicalinvesting.com/monsanto/news/10009.htm) [.htm](http://www.ethicalinvesting.com/monsanto/news/10009.htm)

Destruction of soil, air quality, groundwater contamination, deforestation  $-$  [Here](http://www.washingtonpost.com/ac2/wp-dyn?pagename=article&contentId=A46648-2001Dec31) [http://www.washingtonpost.com/ac2/wp-dyn?](http://www.washingtonpost.com/ac2/wp-dyn?pagename=article&contentId=A46648-2001Dec3) [pagename=article&contentId=A46648-2001Dec3](http://www.washingtonpost.com/ac2/wp-dyn?pagename=article&contentId=A46648-2001Dec3)

Corporate food giant Monsanto uses patents to bully small farmers and strangle competition – [Here](http://www.examiner.com/sunset-district-libertarian-in-san-francisco/corporate-food-giant-monsanto-uses-patents-to-bully-small-farmers-and-strangle-competition#ixzz1R1zkI2qK) [http://www.examiner.com/sunset-district-libertarian-in](http://www.examiner.com/sunset-district-libertarian-in-san-francisco/corporate-food-giant-monsanto-uses-patents-to-bully-small-farmers-and-strangle-competition#ixzz1R1zkI2qK)[san-francisco/corporate-food-giant-monsanto-uses](http://www.examiner.com/sunset-district-libertarian-in-san-francisco/corporate-food-giant-monsanto-uses-patents-to-bully-small-farmers-and-strangle-competition#ixzz1R1zkI2qK)patents-to-bully-small-farmers-and-strangle[competition#ixzz1R1zkI2qK](http://www.examiner.com/sunset-district-libertarian-in-san-francisco/corporate-food-giant-monsanto-uses-patents-to-bully-small-farmers-and-strangle-competition#ixzz1R1zkI2qK)

Farmer suicides in India – [Here](http://www.independent.co.uk/environment/climate-change/indias-hidden-climate-change-catastrophe-2173995.html) [http://www.independent.co.uk/environment/climate](http://www.independent.co.uk/environment/climate-change/indias-hidden-climate-change-catastrophe-2173995.html)[change/indias-hidden-climate-change-catastrophe-](http://www.independent.co.uk/environment/climate-change/indias-hidden-climate-change-catastrophe-2173995.html)[2173995.html](http://www.independent.co.uk/environment/climate-change/indias-hidden-climate-change-catastrophe-2173995.html)

Hacking as an activity has grown to be the good, the bad and the ugly computer power of the twenty first century, love it or hate it, it will be shaping our future.

## <span id="page-5-0"></span>**Many Choices with Linux - Leo Kavanagh**

When asked by club members to recommend a version of Linux to install on their computers, we have always recommended Mandriva. This distribution is still the favourite of most of the members in the Linux group as it is generally accepted as the easiest to install and learn. This is true for anyone using Windows who wants to change to Linux for it's security.

Other Linux distributions are also available for us to install and the next most popular is Ubuntu. This is actually the worlds favourite and it's use in Europe is almost universal. For a newcomer to Linux it is not the easiest to learn but because of it's widespread use, many times when a piece of hardware won't work in Mandriva, the driver will be available in Ubuntu and this is one reason for it's popularity.

After installing Mandriva, I can update the system from a DVD that I burn regularly and this is much quicker than updating over the Internet. However with Ubuntu I am unable to save the updates to a DVD as it uses a different system of package management. This means that after Ubuntu is installed the updates must be done online (similar to Windows) and this can take many hours unless you have a very fast internet connection. Because the club connection is shared by up to 50 computers it is impossible to finish the updates the same morning.

Another popular distribution in our Linux group is "PCLos" and it comes in many versions. This is derived from Mandriva and is very similar and an excellent distribution. Once again it uses a different system of package management and I cannot save the updates on a DVD.

Over the last year a lot of changes have taken place in the Mandriva camp in France. Russian interests now own a majority and have introduced many changes, most notably outsourcing the programming to other countries to reduce costs. The original programmers finding themselves with a lot of spare time on their hands, got together and the same as "'PCLos" above, they started a new distribution - "Mageia" also based on Mandriva

Mageia has just announced the first stable release as version 1 and I have downloaded and installed it. No problems were encountered and all my hardware worked as with Mandriva. It is released as a live CD that can be installed and also a DVD containing more programs and drivers. Mandriva are not releasing a CD version in the future and this will be disappointing for

those wanting to boot into Linux to do their banking securely. Mandriva are now releasing a bootable DVD that is 1.5 Gb in size but it takes many minutes to boot and would not be suitable to use on a regular basis for banking etc.

This web page <http://distrowatch.com/>

shows the top 100 Linux distributions but there are many more that are derived from these and at least 300 are currently available. Any of these can be installed on your computer, but with so many to test we have to stay with the most popular. Most of us in the Linux group have a few distributions on our computers so if any member wants to try a different version of Linux there is a good chance that one of our group will have it installed and can give a demonstration.

I have been using Linux as my main Operating System for 10 years now and I admit that at first it was a challenge to get all my hardware working. This has all changed and we now have a mature OS that is easy to install and learn and unless we have some very specific requirements, all our daily work can be done on Linux.

Imagine not having to install an Anti-virus or other malware program. There are no virus that can affect our Linux. A secure password is needed and this in conjunction with a system of file ownership by the administrator makes Linux very secure. Think of the time spent defragging Windows, if you don't do it, your system will get noticeably slower. Linux uses a more advanced file system that writes files contiguously as the system is used. The file system is also being updated regularly. On the other hand the NTFS (new technology file system) used by Windows was introduced in Windows 2000 and has seen little improvement since. The excuse is "We want our file system to be backward compatible."

If you have been using Firefox, Thunderbird and Open Office on your Windows computer you are well on the way to an easy transition to Linux. If you would like to try Linux, see us in the Linux section at Buderim or Caloundra. Please back up your data first if you want us to install one or the other Linux distributions. Defrag a couple of times and you will be ready to try a totally free OS where the programs are also free.

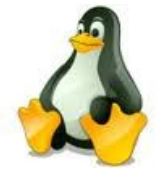

## <span id="page-6-0"></span>**10 Tips for Smarter, More Efficient Internet Searching – Bill Maxwell**

#### **1: Use unique, specific terms**

It is simply amazing how many Web pages are returned when performing a search. You might guess that the term ["blue dolphin"](http://www.google.com/search?hl=en&source=hp&biw=1148&bih=593&q=blue+dolphin&aq=f&aqi=g10&aql=&oq=) is relatively specialised. A Google search of those terms returned 2,440,000 results! To reduce the number of pages returned, use unique terms that are *specific* to the subject you are researching.

#### **2: Use the minus operator (-) to narrow the search**

How many times have you searched for a term and had the search engine return something totally unexpected? Terms with multiple meanings can return a lot of unwanted results. The rarely used but powerful minus operator, equivalent to a Boolean NOT, can remove many unwanted results. For example, when searching for the insect caterpillar, references to the company Caterpillar, Inc. will also be returned. Use Caterpillar -Inc to exclude references to the company or Caterpillar -Inc -Cat to further refine the search.

#### **3: Use quotation marks for exact phrase**s

I often remember parts of phrases I have seen on a Web page or part of a quotation I want to track down. Using quotation marks around a phrase will return only those exact words in that order. It's one of the best ways to limit the pages returned. Example: "Be nice to nerds". Of course, you must have the phrase exactly right  $-$  and if your memory is as good as mine, that can be problematic.

#### **4: Don't use common words and punctuation**

Common terms like a and the are called **stop words** and are usually ignored. Punctuation is also typically ignored. But there are exceptions. Common words and punctuation marks *should* be used when searching for a specific phrase inside quotes. There are cases when common words like the are significant. For instance, Raven and The Raven return entirely different results.

#### **5: Capitalisation**

Most search engines do not distinguish between uppercase and lowercase, even within quotation marks. The following are all equivalent:

- technology
- **Technology**
- TECHNOLOGY
- "technology"
- "Technology"
- •

#### **6: Drop the suffixes**

It's usually best to enter the base word so that you

don't exclude relevant pages. For example, bird and not birds, walk and not walked. One exception is if you are looking for sites that focus on the act of walking, enter the whole term walking.

#### **7: Maximise AutoComplet**e

Ordering search terms from general to specific in the search box will display helpful results in a drop-down list and is the most efficient way to use AutoComplete. Selecting the appropriate item as it appears will save time typing. You have several choices for how the AutoComplete feature works:

**Use Google AutoComplete.** The standard Google start page will display a drop-down list of suggestions supplied by the Google search engine. This option can be a handy way to discover similar, related searches. For example, typing in Tucson fast will not only bring up the suggestion Tucson fast food but also Tucson fast food coupons.

**Use browser AutoComplete.** Use this Google start page to disable the Google AutoComplete feature and display a list of *your* previous searches in a drop-down box. I find this particularly useful when I've made dozens of searches in the past for a particular item. The browser's AutoComplete feature must be turned on for this option to work. Click one of these links for instructions detailing how to turn AutoComplete on or off in I.E. and Firefox.

Examples:

- Visual Basic statement case
- Visual Basic statement for
- Visual Basic call

#### **8: Customise your searches**

There are several other less well known ways to limit the number of results returned and reduce your search time:

- **The plus operator (+):** As mentioned above, stop words are typically ignored by the search engine. The plus operator tells the search engine to include those words in the result set. Example: tall +and short will return results that include the word and.
- The tide operator (~): Include a tilde in front of a word to return results that include synonyms. The tilde operator does not work well for all terms and sometimes not at all. A search for  $\sim$ CSS includes the synonym style and returns fashion related style pages –not exactly what someone searching for CSS wants.

#### **Continued Page 11**

## <span id="page-7-0"></span>**Training Session 6 – MacIntosh System Preferences Part 1 – Personal – Ian Stringer**

In this Training Session, we start to explore the **System Preferences**, which allow us to set the way our computer looks and operates.

Open **System Preferences** which is in the **Dock** and also under the **Apple** menu. There are four categories: **Personal**; **Hardware**; **Internet & Wireless**; and **System**.

**System Preferences** are very extensive and I will try to explain them in the most useful way for beginners.

**Cursor size:** The first thing you may want to do is make your cursor larger. This is especially desirable if you have a 'large' screen, and you want a **Desktop** picture. Click on **Universal Access**. Then click on **Mouse & Trackpad**. At the bottom of this pane you can use the slider to change the **Cursor Size** to your choice. Apple has for many years incorporated software for people with disabilities, and you can check out other options in this pane. Click on **Show All** to close this pane and return to the **System Preferences** pane.

**Personal:** The first row of icons allows you to personalise your computer to be the way you want it (these preferences are similar to the Control Panels on the PC).

Click on **Appearance** to open its pane. Here you can set a number of features. I have left all as are. Check out **Appearance:** and **Highlight colour:** Leave **Place scroll arrows:** as **Together** (there is an App that lets you place scroll arrows together at both top and bottom of a window). Have a look at other options. Click on **Show All** again.

Click on **Desktop & Screen Saver**. This pane lets you set your **Desktop** and your **Screen Saver**. You have many options for the **Desktop**. Check out the pictures in the folders under **Apple**. You may need to click on the gray triangle to open the drop down list. Just click on a sample to change your desktop picture. You can also access and select any photo in your **iPhoto** library as well as any pics you may have in **Folders**. Under the pics display, you can chose to **Change picture:** at various intervals. You can select your pics to change at random. Finally, you can change the appearance of the menu bar. I prefer an uncluttered desktop, and use a **Desktop Pictures** - **Small Ripples**, which makes finding my cursor easy.

**Screen Saver** lets you set up how you want your screen to behave when you are not using your computer. These savers were used in the days of CRT monitors to prevent a static image from burning into the coating on the tube. They are not needed with modern LCD screens. I do not bother with them, and have set **Start screen saver:** to never, but feel free to experiment. Click on **Show All** again.

Click on **Dock**. We have covered this in the previous Training Session.

Click on **Exposé & Spaces**. This pane lets you set how your **Exposé** and **Spaces** work. **Exposé** allows you to view all open windows on the one screen. Check for your default setting (on my keyboard it is the F3 key). With all windows visible, click on the one you want on top. I have not felt a need to alter any of these settings, but feel free to explore. Note the **Hide and show:** keyboard shortcut for the **Dashboard**; you don't need to keep the **Dashboard** icon in your **Dock**.

**Spaces** can be very useful, I will expand their use in another Training Session. Click on **Show All** again.

Click on **Language and Text**. Your **Language** will probably be English. Under **Text**, explore Symbol and Text Substitution. Check **Spelling:** and select **Australian English**, leave **Word Break:** as **Standard** and **Smart Quotes:** as used by us. Under **Formats**, set **Region** to **Australia**, **Calendar** to **Gregorian** and **First day of week** to your choice (I use Monday). Use the Customise.**..** for **Dates**, **Times** and **Numbers**, with **Currency: Australian Dollar** and **Measurement units: Metric**. You can see that this **System Preference** is where you select all these settings. I haven't touched the **Input Sources** pane, leaving it set to **Australia**. Click on **Show All** again.

Click on **Security.** Select **General**. Here you can select whether you **Require password**, and if so, when. Notice the **padlock** in the lower left corner. To change these settings, you need to click on the **lock** and log in as the **administrator**, make your changes then click the **lock** again. I have changed my settings: **Disable automatic login**, and **Automatically update safe downloads list**.

**FileVault:** This allows you to encrypt the contents of your home folder. Have a look; If your work is commercially sensitive, you may want to use encryption. I have not used this pane.

**Firewall:** Make sure **Firewall** is on. Click on the **lock**, log in as the **administrator**, and click **Advanced...** You have three choices: **Block all incoming connections** probably stops email, too, so I have it unchecked. I have checked **Automatically allow ...** This should allow updating of software.

**Continued Page 9**

## <span id="page-8-0"></span>**Technician's Diary – Peter Dodwell**

#### **Speed up Open Office:**

I frequently use OpenOffice. One of life's minor annoyances for me has been its fairly slow response when opening and creating a new document.

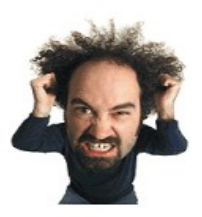

Here's how I made it more responsive (with apologies to Linda for invading her domain). NB! - This also works for LibreOffice – a more recent version built on Open Office foundations. The general opinion is that it's an improvement on the original.

By-the-way, Open Office is still available.

Anyway, back to my story. Start Open Office/LibreOffice and left click the tools menu, then the options menu. Left click the memory item to open it. You'll get a window like this, but with bigger figures :

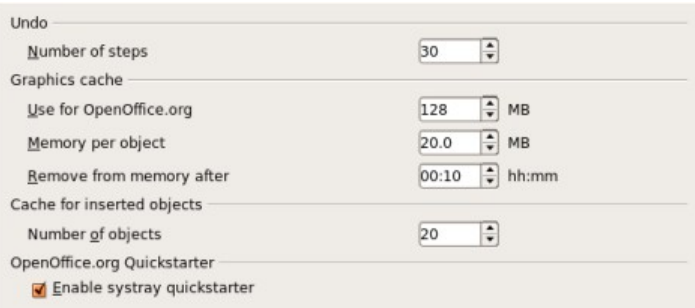

Change the settings in each box to those shown in the above image.

For those of you who use Linux, be aware that enabling the 'quickstarter' could bring some problems. It did on my computer which wouldn't shut down or restart until I disabled the quickstarter again. Close, then reopen and you'll find that it's much more nimble.

One other thing which I've done is to go to the Java section of the options menu and remove the tick from `Use Java . . . .'. This adds a bit more pace to the program. Finally, keep a note of the original settings in case you want to revert to them.

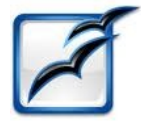

#### **Continued from Page 8**

#### **Training Session– 6 MacIntosh System Preferences Part 1-Personal**

**Enable stealth mode** should be ticked; you should never respond to a contact you were not expecting, (and never **Bounce** an email as this just confirms your email address to the scammer!) Click **OK**, close the lock and click on **Show All** again.

**Spotlight** is the magnifying glass icon at the right hand end of the menu bar; it is very powerful, and I think the **Mac** must index every word ever entered, including those in pdf files! You have two choices: **Search Results** allows you to select what you want searched. You can uncheck categories you don't need to search - more likely leave checked just those categories that are meaningful. **Privacy** allows you to prevent locations being searched. Note the **Spotlight** keyboard shortcut options available: ⌘**Space** is fast. Check out **option**⌘**Space**.

Note, there is extensive **Help** available in all these panes; just click on the Button with a ? in it.

Training Session 6 - Macintosh System Preferences Part 1 - Personal © Ian Stringer 5 July 2011

- T S 1 Macintosh 'Finder' March 2011
- T S 2 Macintosh Finder Features April 2011
- T S 3 Macintosh Finder Menu Items May 2011
- T S 4 Macintosh Applications & Dock June 2011

T S 5 - Macintosh Home Folder & Backing Up - July 2011

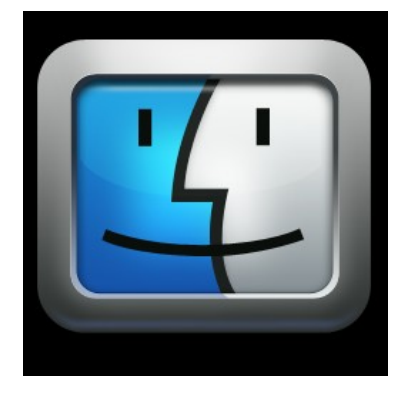

## <span id="page-9-0"></span>**Jeans Jottings**

### **Find Anything with Everything**

This small software application bypasses Windows search with a lightning quick interface and real-time results for all of the files and folders in your local hard drive or any subsection of it. The software doesn't do much more than search, but its efficiency, effectiveness, stability, and low system resource usage make it a keeper utility.

The software is split into two main controls: the search box and the results page. When you first run Everything, it will create an index of all the files and folders on your machine. Unless you have millions of files, the index will be created before you know it. Searching is done in real time, as you type--i.e. the search term "rad" returns 379 objects, "radio" returns 160, and "radiohead" returns 71, all instantly.

The results screen can display seven different fields: Name, Path, Size, Last Write Time, Creation Time, Last Access Time, and Attributes. Sorting by any field takes a little longer than searching, but only slows down noticeably when you sort more than 1,000 results.

Everything also lets users connect to HTTP, FTP, or ETP (Everything Transfer Protocol) servers to allow remote searches, but its functionality is mostly singular-searching your local PC very quickly with minimal resources, and it accomplishes that well. If you've never struggled with Windows search before, you might pass Everything by; if your computer is a disorganised mess with files all over the place, Everything might be a wonderful gift.

The programme can be downloaded (free) from <http://www.voidtools.com/download.php>

and will run on Windows 2000, XP, 2003 and Vista and Windows 7

This site -<http://www.voidtools.com/faq.php>gives information about the programme and answers questions about Everything including Searching, Results, Customising and Troubleshooting.

PC User August 11 contains an article about Everything and the article will be continued in the September 11 issue.

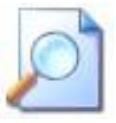

### **Google to Bring 250,000 British Library Books Online**

From http://www.pcmag.com/article2/0,2817,2387263,00.asp With a catalogue of about 14 million books, the British Library's collection is one of the biggest in the world, second only to the U.S. Library of Congress. Many of these titles will soon be available to anyone, anywhere; a new partnership between Google and the British Library will put about 250,000 of those texts online.

Google is footing the bill to digitise content that is no longer under copyright. People can view, copy, and search this content dating from 1700-1870 for free via either the British Library site [\(http://www.bl.uk/](http://www.bl.uk/) - (click on British Library and Google to make 250,000 books available under 'News' to read more detail) or the Google Books site (http://books.google.co.uk/) Content will be available in a variety of languages, and a focus will be placed on items that have never been available online before.

One of the library's goals is to allow access to its texts to anyone who wants to do research. "Through this partnership that we are building on this proud tradition of giving access to anyone, anywhere, and at any time," the library's chief executive, Dame Lynne Brindley said. "Our aim is to provide perpetual access to this historical material, and we hope that our collections coupled with Google's known-how will enable us to achieve this aim."

Google already has similar deals with around 40 libraries across the globe. Some of the examples of British Library texts Google is putting online include a pamphlet about Marie Antoinette and a Spanish inventor's plans for one of the world's first submarines.

The project will take several years to complete.

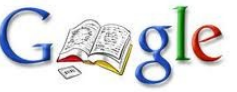

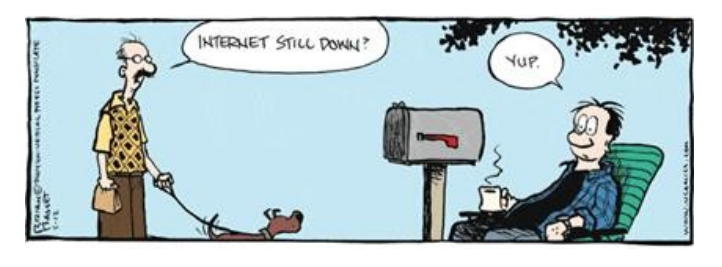

## <span id="page-10-0"></span>**Bits & Pieces**

#### **Continued from page 7**

#### **10 Tips for More Smarter, … Internet Searching By Bill Matthews**

Examples:  $\sim$ HTML to get results for *HTML* with synonyms; ~HTML -HTML to get synonyms only for HTML.

- **The wildcard operator (\*):** Google calls it the *fill in the blank* operator. For example, amusement \* will return pages with amusement and any other term(s) the Google search engine deems relevant. You can't use wildcards for parts of words. So for example, amusement  $p^*$  is invalid.
- **The OR operator (OR) or (|):** Use this operator to return results with either of two terms. For example happy joy will return pages with both *happy* and *joy*, while happy  $|$  joy will return pages with either happy or joy.
- **Numeric ranges:** You can refine searches that use numeric terms by returning a specific range, but you must supply the unit of measurement. Examples: **Windows XP 2003..2005, PC \$700 \$800.**
- **Site search:** Many Web sites have their own site search feature, but you may find that Google site search will return more pages. When doing research, it's best to go directly to the source, and site search is a great way to do that. Example: site:www.intel.com rapid storage technology.
- **Related sites:** For example, related:www.youtube.com can be used to find sites similar to YouTube.
- **Change your preferences:** Search preferences can be set globally by clicking on the gear icon in the upper-right corner and selecting Search Settings. I like to change the Number Of Results option to 100 to reduce total search time.
- **Forums-only search:** Under the Google logo on the left side of the search result page, click More | Discussions or go to Google Groups. Forums are great places to look for solutions to technical problems.
- **Advanced searches:** Click the Advanced Search button by the search box on the Google start or results page to refine your search by date, country, amount, language, or other criteria.
- **Wonder Wheel:** The Google Wonder Wheel can visually assist you as you refine your search from general to specific. Here's how to use this tool:
- 1. After you do your search and the results are displayed. Click on Wonder Wheel in the Left column to load the Wonder Wheel page.

#### **9: Use browser history**

Many times, I will be researching an item and scanning through dozens of pages when I suddenly remember something I had originally dismissed as being irrelevant. How do you quickly go back to that Web site? You can try to remember the exact words used for the search and then scan the results for the right site, but there is an easier way. If you can remember the general date and time of the search you can look through the browser history to find the Web page.

#### **10: Set a time limit — then change tactics**

Sometimes, you *never can* find what you are looking for. Start an internal clock, and when a certain amount of time has elapsed without results, stop beating your head against the wall. It's time to try something else:

- Use a different search engine, like Yahoo!, Bing, Startpage, or Lycos.
- Ask a peer.
- Call support.
- Ask a question in the appropriate forum.
- Use search experts who can find the answer for you.

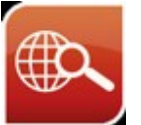

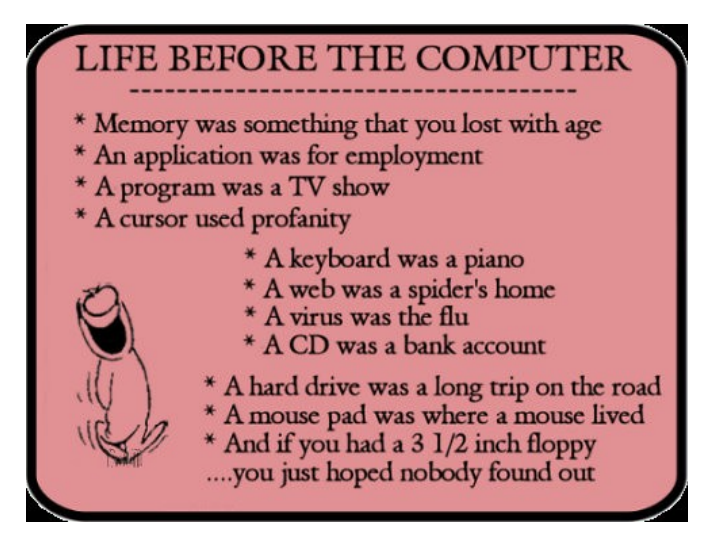

## <span id="page-11-0"></span>**Raffle**

#### **THE LAST SCCC RAFFLE WAS DRAWN SATURDAY 16 JULY 2011 AT CALOUNDRA MEETING** using the Random Number Generator

The prize was a Blackberry Pearl 9100 Smartphone. This is one of those telephones that will keep the winner up to date with the latest. It will do everything you want and more.

The lucky winner with ticket number 42 was Ray White who bought the ticket at a Caloundra Meeting. Ray is a regular supporter of Club Raffles.

Thank you to the members who supported this raffle and to the members manning the desks and selling tickets in the raffle.

## **RAFFLE TO BE DRAWN THURSDAY 18 AUGUST 2011 AT BUDERIM**

Another exciting Raffle Prize. Win the BenQ S11 Full HD Digital Video Camera 1080p with Built-in Pico Projector, and capture life's highlights in spectacular 1080p Full HD video, then showcase them in a screening for friends and family—all with BenQ's trendsetting DV S11. The built-in projector lets you share movies anytime, anywhere right from a device that fits in your pocket. It's a new source of fun, and you can have it to go.

For all that, tickets are one dollar each and available at all meetings until the day of the draw.

Remember buying of tickets is voluntary

## **RAFFLE TO BE DRAWN SATURDAY 17 SEPTEMBER 2011 AT CALOUNDRA**

The prize for this raffle is the ultimate Full HD 1080p media player. Combined with dual DTV tuner and HD video recorder for your ultimate home entertainment solution. This device gives you an easy way to combine a TV tuner with TV recording and HD playback of your digital video and audio files, as well as sufficient hard drive space to store all those files. It's able to decode, playback and output High Definition 1080p videos through the HDMI interface, and it supports a vast range of media formats including MPEG2, HD VC-1, HD AVC/H.264, DivX and RMVB, all of which can be stored on the internal hard drive or external USB devices. It features an advanced Network function which allows you to browse content from your PC or other network devices and view it on your large screen TV, but the best part is the built in Twin Tuner which enables you to watch and record different channels simultaneously, or record two channels at the same time. Its even possible to watch pre-recorded content while the two tuners are recording other shows.

Read the specifications when you are buying your tickets.

For all this tickets are one dollar each and available at all meetings from 20 August 2011 to day of draw.

Remember buying of tickets is voluntary.

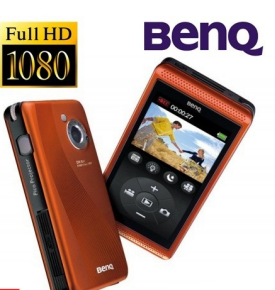

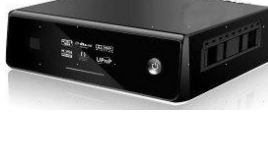

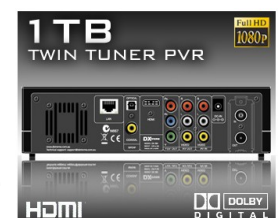

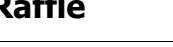

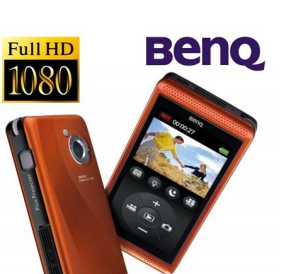

<span id="page-12-2"></span>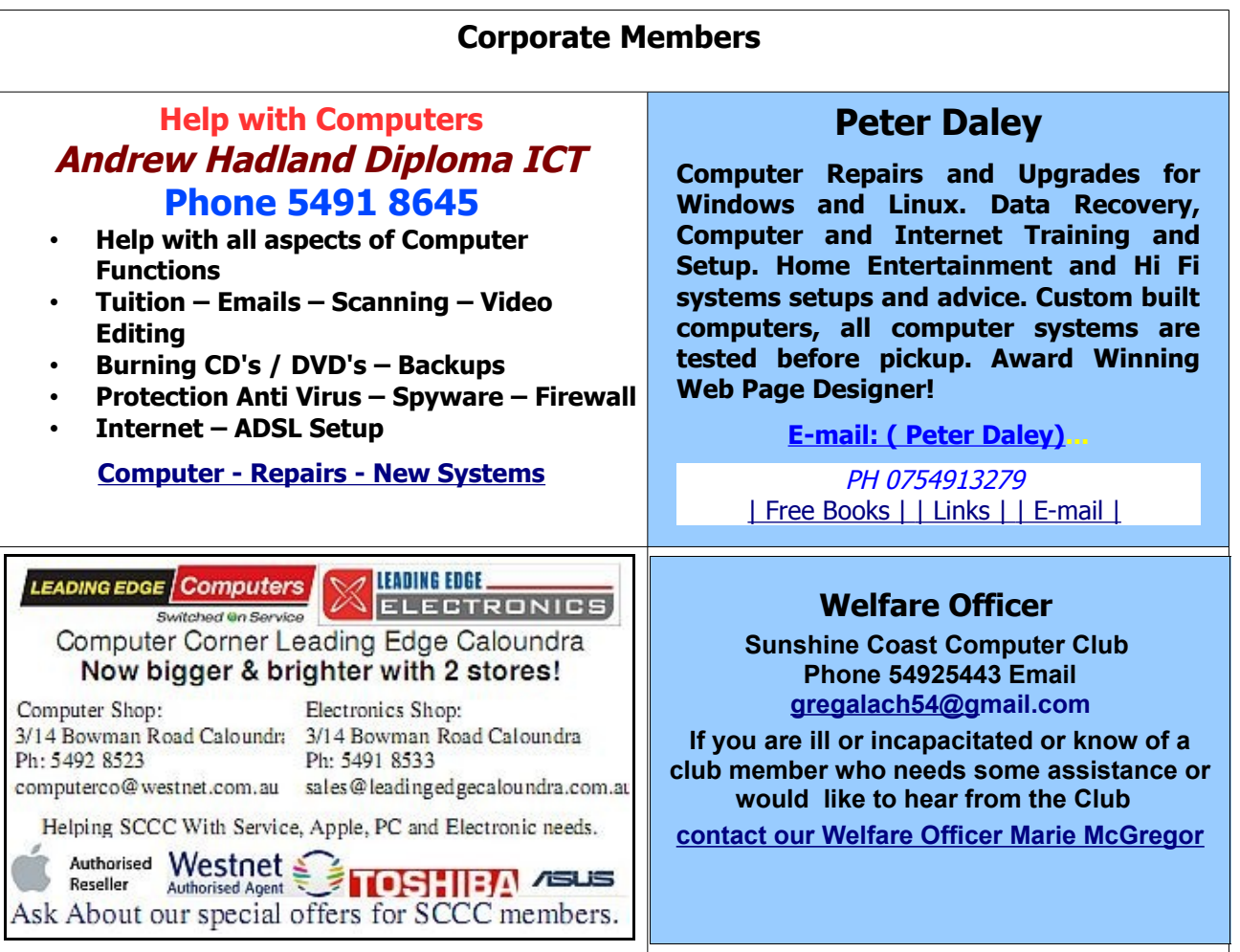

### <span id="page-12-0"></span>**Find Your Membership Number**

Do you read your Bits'N'Bytes each month? Find your membership number hidden somewhere in one of the pages and win five free tickets in the current raffle.

The membership number will be chosen at random and will appear as a four digit number within the text of the magazine and may be on any page. If your membership number has 1, 2 or 3 digits, it will be shown with leading 0s.

<span id="page-12-1"></span>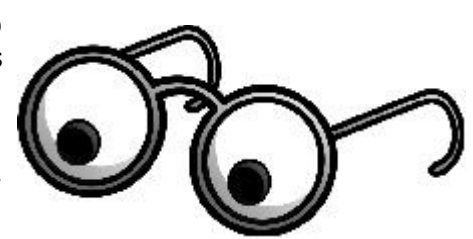

Do not forget to thoroughly scrutinise every magazine for your membership number hidden within the text of articles each month.

The number is placed in the 8672 middle of a sentence like this!

Start looking now! The lucky membership number is hidden somewhere in this month's edition. Is it yours?

When you find your number contact the club by email at [editor@sccc.org.au](mailto:editor@sccc.org.au) or phone 54921005 to claim your prize. You are allowed 60 days from the publication date to claim your prize. Otherwise, the prize is forfeited!

## <span id="page-13-0"></span>**Classified Ads**

Classified Advertisements in Bits'N'Bytes - Editorial Policy is that B'N'B Classified Advertisement -

- **1.** Are for the use of members only.
- **2.** Items must not be of a business or commercial nature.
- **3.** Items submitted should be limited to a few items no huge garage sale lists please!
- **4.** Items should preferably be relevant to computers, graphics, video, audio, electrical or electronic hobbies etc. Adverts for other types of household goods will be accepted only if there is sufficient room for them.
- **5.** Ads should preferably be forwarded direct to [editor@sccc.org.au](mailto:editor@sccc.org.au) or phoned in to 54913279.
- **6.** The Editor reserves the right to reject or edit any material .Editor reserves the right to reject or edit

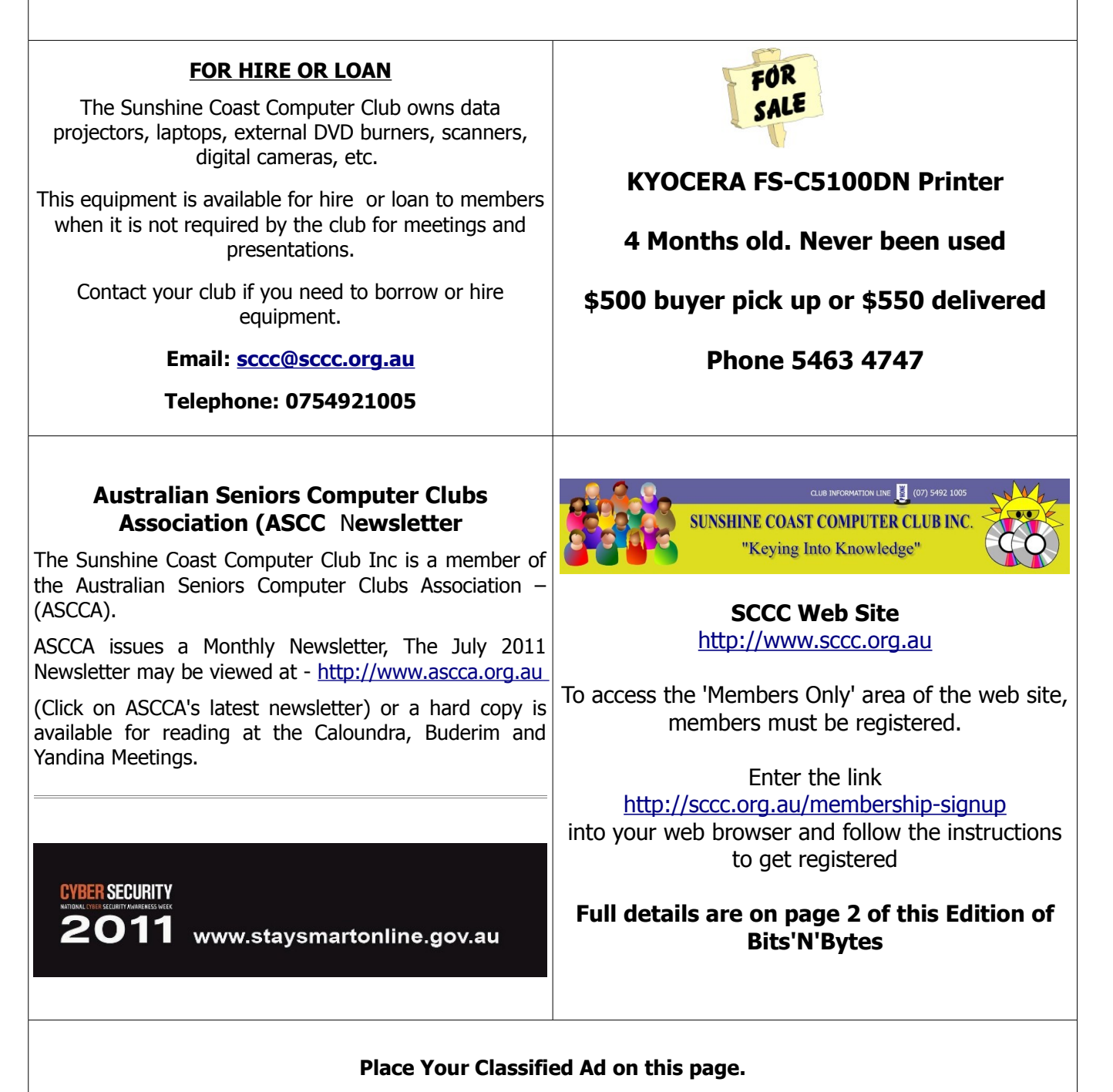

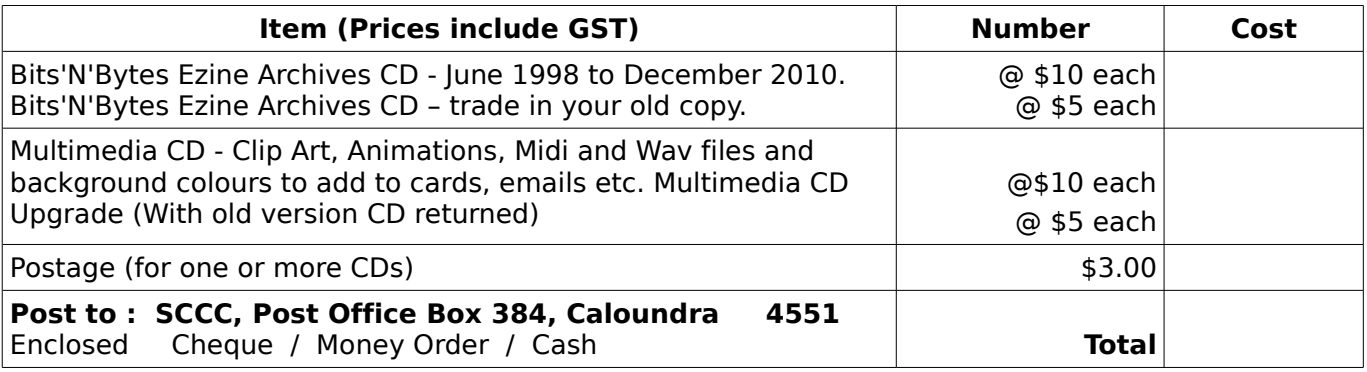

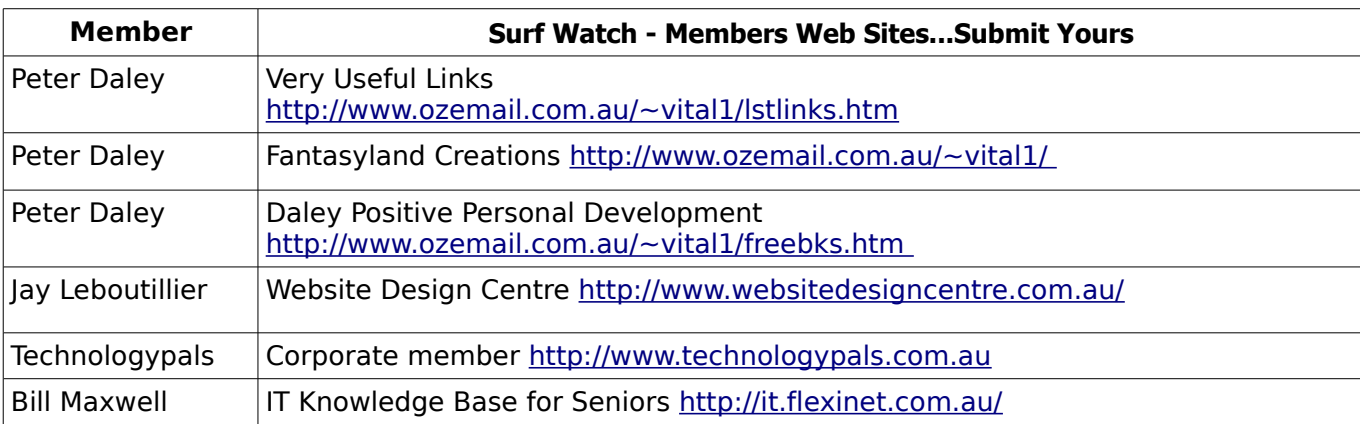

## <span id="page-14-2"></span><span id="page-14-1"></span>**Your Committee**

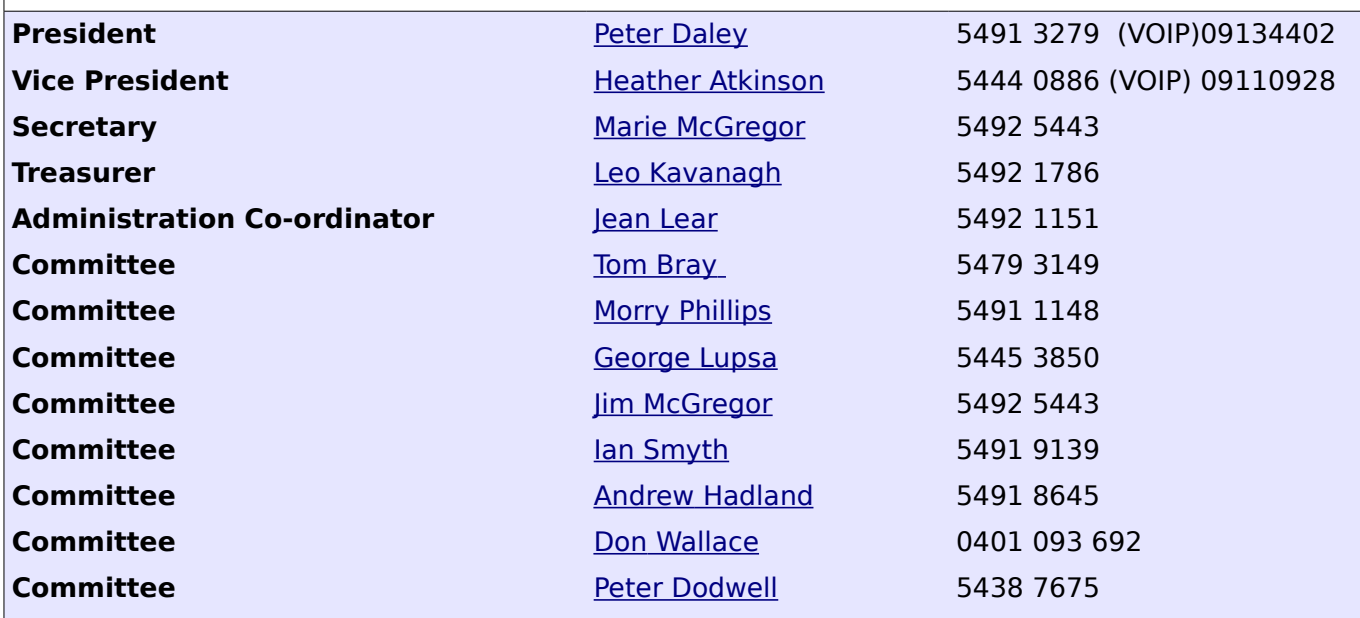

## <span id="page-14-0"></span>**Club Intranet**

The Club Intranet is available at all meeting venues. It is packed with up to date free software, tutorials and back issues of Bits'N'Bytes. Access it from any networked computer at the venue.

Type In your browser address bar:**192.168.2.222 At both Buderim and Caloundra and Yandina when available.**

# <span id="page-15-0"></span>**SCCC Membership Application/Renewal Form**

## **Applications can be posted to SCCC Inc., P O Box 384, Caloundra, 4551 or presented at a meeting**

**I wish to apply for membership**

**I wish to renew my membership**

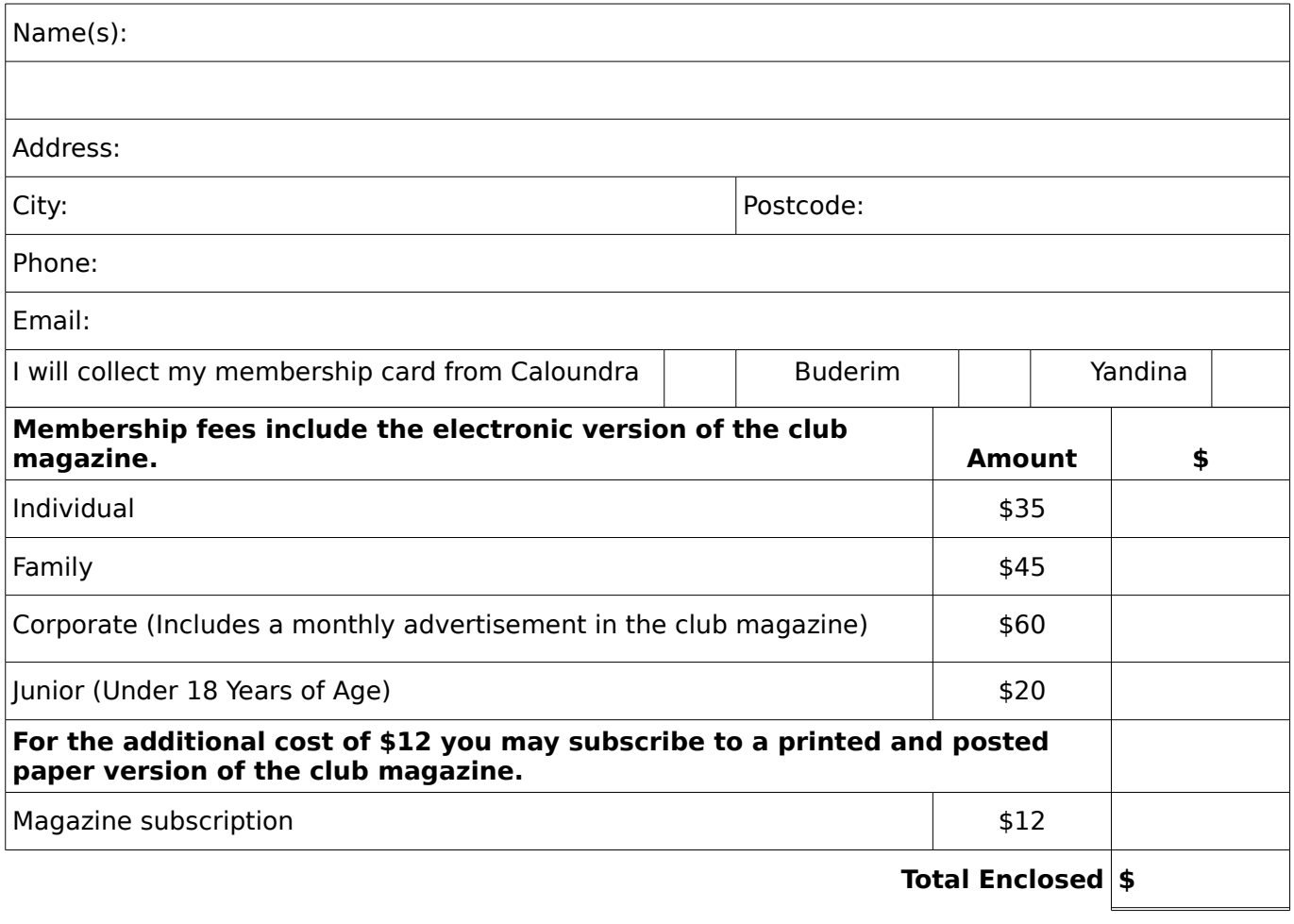

## **Signature**:

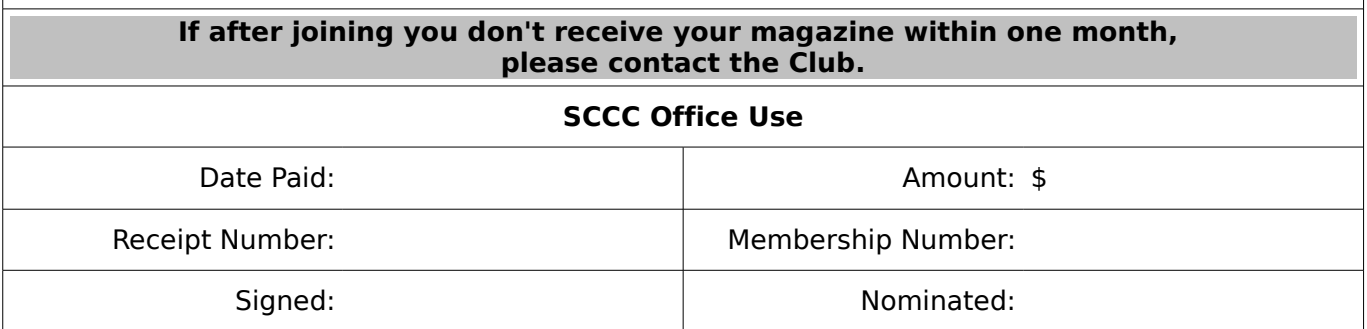